Управление образования администрации Ровеньского района Муниципальное бюджетное учреждение дополнительного образования «Ровеньский районный Дом детского творчества»

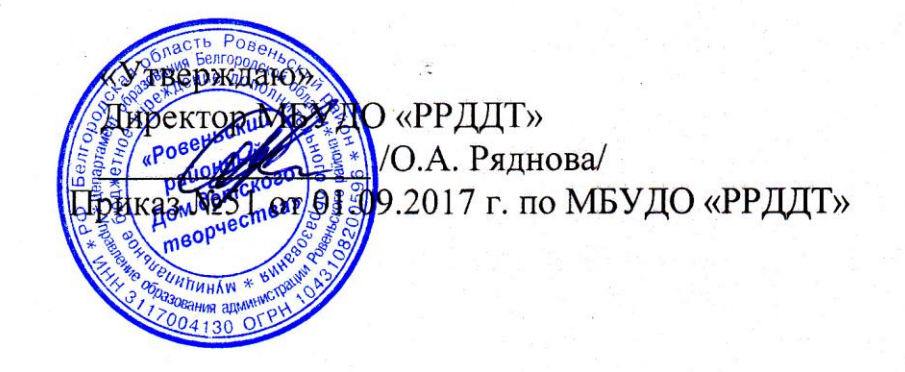

# ДОПОЛНИТЕЛЬНАЯ ОБЩЕОБРАЗОВАТЕЛЬНАЯ (ОБЩЕРАЗВИВАЮЩАЯ) ПРОГРАММА «КОМПЬЮТЕРНАЯ ГРАФИКА»

Возраст обучающихся - 11-15 лет Срок реализации программы - 2 года Количество детей в группе -11 чел. Количество часов - 144 часа

Титовская Елена Петровна, педагог дополнительного образования

п. Ровеньки - 2017  $\sim$   $\sim$   $\mu$  .

общеобразовательная (общеразвивающая) Авторская дополнительная программа «Компьютерная графика» разработана на основе авторской образовательной программы дополнительного образования детей «Компьютерное программирование», автор И.В.Баркова, кандидат технических наук ЦРТДЮ

Автор программы Бережной Сергей Фёдорович, учитель информатики МБОУ «Наголенская средняя общеобразовательная школа» Реализуется с 2009 года, в статусе «авторская» с 2011 года

Программа переработана, рассмотрена, рекомендована к утверждению на заседании педагогического совета МБУДО «РРДДТ» от 01 сентября 2017 г., Протокол №1.

Председатель педсовета

Lage

Ряднова Ольга Анатольевна

# **Содержание программы**

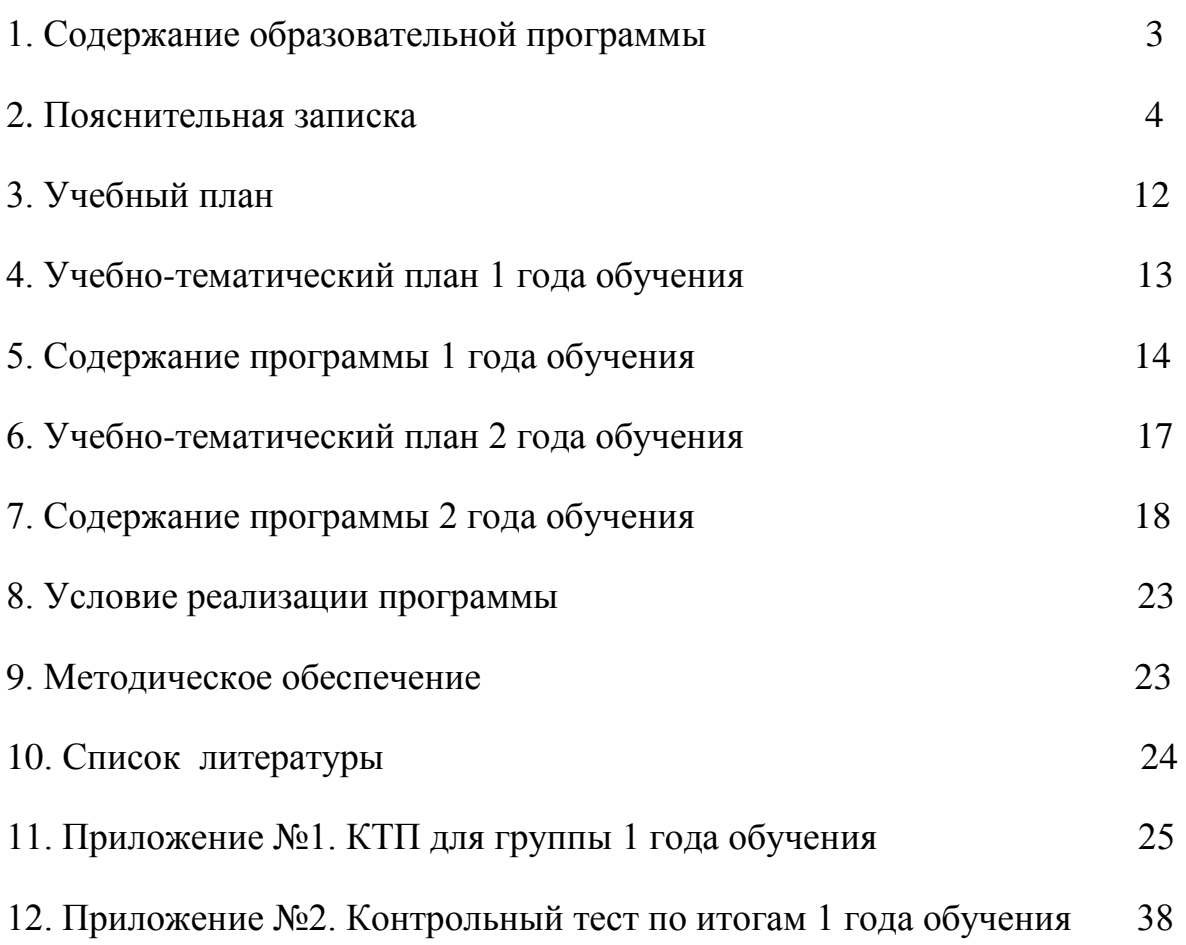

#### **Пояснительная записка**

В настоящее время информатика - развитая сфера деятельности, связанная с передачей, хранением, преобразованием и использованием информации преимущественно с помощью компьютерных систем. Она является одним из основных школьных курсов, способствующих формированию содержательно-логического мышления, актуальных приемов деятельности, в том числе интеллектуальной, в условиях информатизации.

Освоение новых компьютерных и коммуникативных технологий является как средством подготовки воспитанников к жизни в информационном обществе, так и средством практического закрепления и развития теоретической подготовки воспитанников, а также способом решения целого комплекса учебно-воспитательных задач, а именно: обеспечение сознательного овладения знаниями об информационных процессах, понимания места и роли компьютерных технологий в развитии общества, рационального использования информационных технологий в своей жизнедеятельности.

Цифровая техника настойчиво внедряется в нашу жизнь, в том числе и в такую консервативную область как фотография. Использование цифровых фотоаппаратов само по себе не гарантирует качества полученных снимков, которые иногда требуют серьезной корректировки. Например, часто требуется повысить контрастность, изменить освещенность, убрать эффект «красных глаз». Кроме того, современная технология позволяет улучшить качество снимков, полученных с помощью пленочных фотоаппаратов, а также дать вторую жизнь старым фотографиям.

Программа «Компьютерная графика» дает возможность изучить приемы редактирования изображений, записанных в компьютерном формате, с помощью графических редакторов.

Настоящая программа имеет **техническую направленность** и предназначена для получения воспитанниками дополнительного образования в области новых информационных технологий.

Необходимость приобщения воспитанников к современным информационным технологиям обусловлена быстрыми темпами появления новых устройств и технологий, радикальными изменениями технологических средств получения и обработки информации, прежде всего в части работы с фото- и видеоинформацией, и качественно изменившейся ситуацией в области доступа молодёжи к мировым информационным ресурсам глобальной сети Internet. В настоящее время Internet стал мощным и доступным средством информационного обеспечения всех сфер жизни, включая процесс обучения.

*Актуальность программы* в том, что в нашем современном мире возникла необходимость укрепления связей ребёнка с новыми информационными компьютерными технологиями и искусством.

*Новизна программы* в том, что она не только прививает навыки и умение работать с графическими программами, но и способствует формированию эстетической культуры.

В отличие от существующих разработок, данный курс имеет выраженную практическую направленность, которая и определяет логику построения материала учебных занятий. На первых занятиях предлагается изучить самые распространенные способы получения графических изображений: съемку цифровыми фотоаппаратами и сканирование.

Программа занятий по обучению работы с изображениями связана с отбором наиболее эффективных методов и приемов обучения, поиском новых средств, способствующих развитию творческого мышления воспитанников, формированию и развитию у них графической культуры. Эта программа не даёт ребёнку "уйти в виртуальный мир", учит видеть красоту реального мира.

Отличительной особенностью является и использование нестандартных подходов при выполнении различных проектов. Основной упор делается не на механическое выполнение алгоритмов, а на понимание происходящих при этом процессов. В основу данной программы положена компьютеризация, где компьютер служит дидактическим средством интенсификации учебного процесса, углубления приобретаемых знаний, расширения технического кругозора обучаемых.

Программа может быть реализована на компьютерах с операционной системой Linux и Windows.

Данная программа рассчитана на обучающихся 5-9 классов, содержит теоретическую и практическую части. Программа рассчитана на 2 года обучения. Занятия проводятся 2 раза в неделю по 2 часа.

*Цель программы:*

Развитие интереса к компьютерной графике, дизайну.

Познакомить воспитанников с современными принципами и методами цифровой обработки изображений.

Развить творческие и дизайнерские способности воспитанников.

*Задачи:* 

*Обучающие:*

- 1. Расширять знания, полученные на уроках информатики и изобразительного искусства, способствовать их систематизации;
- 2. Обучение художественным навыкам оформления документов на компьютере (титульных листов, объявлений, открыток и пригласительных, текстового оформления, рекламных проспектов)
- 3. Знакомить с основами знаний в области композиций, дизайна, формообразования;

4. Развитие интереса к компьютерной графике, дизайну.

*Развивающие:*

1. Подготовить сознание воспитанников к системноинформационному восприятию мира, развивать стремление к самообразованию, обеспечить в дальнейшем социальную адаптацию в информационном обществе и успешную профессиональную и личную самореализацию;

- 2. Раскрыть креативные способности, подготовить к художественноэстетическому восприятию окружающего мира;
- 3. Развивать композиционное мышление, художественный вкус, графическое умение.
- 4. Развивать творческое воображение;
- 5. Развивать эмоциональную сферу.

*Воспитательные:*

- 1. Формировать информационную и эстетическую культуру обучающихся.
- 2. Воспитывать толерантное отношение в группе.
- 3. Добиться максимальной самостоятельности детского творчества;
- 4. Воспитывать собранность, аккуратность при подготовке к занятию;
- 5. Воспитывать умение планировать свою работу;
- 6. Воспитывать умственные и волевые усилия, концентрацию внимания, логичность и развитого воображения;

*Планируемые результаты освоения учащимися дополнительной общеобразовательной программы*

Личностные результаты – это сформировавшаяся в образовательном процессе система ценностных отношений учащихся к себе, другим участникам образовательного процесса, самому образовательному процессу, объектам познания, результатам образовательной деятельности.

Личностные УУД:

- Смыслообразование установление учащимися связи между целью учебной деятельности и ее мотивом.
- Нравственно-этическая ориентация (выделение морально-этического содержания событий и действий, построение системы нравственных ценностей как основания морального выбора, нравственно-этическое оценивание событий и действий с точки зрения моральных норм).
- Самопознание и самоопределение:
	- построение образа Я (Я-концепции), включая самоотношение и самооценку;
	- личностное, профессиональное, жизненное самоопределение и построение жизненных планов во временной перспективе;
	- готовность к повышению своего образовательного уровня с использованием средств и методов ИКТ;
	- владение первичными навыками анализа и критичной оценки получаемой информации;
	- ответственное отношение к информации с учетом правовых и этических аспектов ее распространения.

Регулятивные УУД:

*целеполагание* как постановка учебной задачи на основе соотнесения того, что уже известно и усвоено учащимся, и того, что еще

неизвестно;

- *планирование* определение последовательности промежуточных целей с учетом конечного результата, составление плана и последовательности действий;
- *прогнозирование* предвосхищение результата и уровня усвоения, его временных характеристик;
- *контроль* в форме сличения способа действия и его результата с заданным эталоном с целью обнаружения отклонений и отличий от эталона;
- *коррекция* внесение необходимых дополнений и корректив в план и способ действия в случае расхождения эталона, реального действия и его продукта;
- *оценка* выделение и осознание учащимся того, что уже усвоено и что еще подлежит усвоению, осознание качества и уровня усвоения;
- *способность к волевому усилию* к выбору в ситуации мотивационного конфликта, к преодолению препятствий.

## Познавательные УУД:

- самостоятельное выделение и формулирование познавательной цели;
- поиск и выделение необходимой информации; применение методов информационного поиска, в том числе с помощью компьютерных средств;
- структурирование знаний;
- осознанное и произвольное построение речевого высказывания в устной и письменной форме;
- выбор наиболее эффективных способов решения задач в зависимости от конкретных условий;
- рефлексия способов и условий действия, контроль и оценка процесса и результатов деятельности;
- смысловое чтение; понимание и адекватная оценка языка средств массовой информации;
- постановка и формулирование проблемы, самостоятельное создание алгоритмов деятельности при решении проблем творческого и поискового характера.

Коммуникативные УУД:

- постановка вопросов инициативное сотрудничество в поиске и сборе информации;
- разрешение конфликтов выявление, идентификация проблемы, поиск и оценка альтернативных способов разрешение конфликта, принятие решения и его реализация;
- планирование учебного сотрудничества с учителем и сверстниками определение целей, функций участников, способов взаимодействия;
- управление поведением партнера контроль, коррекция, оценка действий партнера;
- умение с достаточно полнотой и точностью выражать свои мысли в соответствии с задачами и условиями коммуникации.

#### Предметные результаты

- формирование представлений о видах и типах компьютерных графических программ;
- формирование представлений о видах и типах компьютерной информации;
- формирование представлений о растровых и векторных изображениях;
- формирование представлений о возможностях программ, о плюсах и минусах программ;
- развитие умений использования основных инструментов программ, их настройка и особенности;
- формирование представлений об особенностях оформления деловых документов, художественных документов и художественных изображений;
- развитие основных навыков и умений обрабатывать данные, клипарты и текстовые документы на компьютере;
- формирование умений самостоятельно выбирать техники, инструменты и формы для достижения поставленной задачи, цели;
- развитие основных навыков и умений в оформлении документов, в выборе стиля, художественных решений.

**Организация занятий** и выбор методов опирается на современные психолого-педагогические рекомендации, новейшие методики.

Программу «Компьютерная графика» отличает практическая направленность преподавания в сочетании с теоретической, творческий поиск, научный и современный подход, внедрение новых оригинальных методов и приемов обучения в сочетании с дифференцированным подходом обучения.

Главным условием каждого занятия является эмоциональный настрой, расположенность к размышлениям и желание творить. Каждая встреча – это своеобразное настроение, творческий миг деятельности и полет фантазии, собственного осознания и понимания.

#### **Такая модель работы требует от педагога:**

- 1. Высокого уровня мобильности;
- 2. Умения ориентироваться в нестандартных ситуациях;
- 3. Педагогической компетентности, желания постоянно учиться

4. Высокого уровня интеллектуального развития и широкого кругозора

**Возраст обучающихся,** на который рассчитана данная образовательная программа, составляет от 11-15 лет.

**Срок реализации программы** – 2 года. Количество часов по годам обучения составляет:

1 год обучения – 144 часа;

2 год обучения – 144 часа;

#### **Формы и режим занятий**.

Данная программа предусматривает следующие разделы:

1. Теоретический (предполагает сообщение теоретических сведений учащимся).

2. Практический (осуществляется через выполнение воспитанниками творческих заданий).

Основными **формами** занятий в образовательном процессе являются:

- индивидуальные и групповые занятия;
- комбинированные занятия;
- практические занятия;
- выставки;
- конкурсы;
- мастер-классы;
- коллективно–творческие занятия.

Используемые формы учебной деятельности воспитанников на занятиях в творческом объединении – совместно-индивидуальная и совместно-последовательная – развивают интерес к творческой деятельности и способность не только воспринимать красоту, но и творить её самому, анализировать свою деятельность и отстаивать своё мнение.

Особое внимание на занятиях уделяется групповой деятельности. В творческих коллективах складываются отношения дружбы, взаимных симпатий, эмоциональной притягательности, взаимопонимания, доверия, уважения, где воспитанники ориентируются на продуктивные формы общения и сотворчества.

Учебная недельная нагрузка воспитанников составляет: 4 часа в неделю - 2 дня занятий по 2 часа в день, Согласно Приложения №3 к СанПиНу 2.4.4.1251-03 рекомендуемый режим занятий в творческом объединении «Компьютерная графика» таков: 45 минут занятий, 10 минут перерыв, 45 минут занятий.

#### **Прогнозируемый результат 1 год занятий**

По итогам первого года обучения обучающиеся будут **знать:**

- принципы кодирования графической информации в компьютерной технике;
- особенности представления цвета в различных цветовых моделях;

**уметь:**

- сканировать и кадрировать рисунки и фотографии;
- выполнять цветовую коррекцию изображений, а также коррекцию яркости и контрастности как всего рисунка, так и отдельных областей;
- ретушировать отсканированные фотографии;
- создавать рисунки с помощью инструментов рисования;
- работать с многослойными изображениями;
- создавать коллажи.

#### **2 год занятий**

По итогам второго года обучения учащиеся будут **знать:** 

- особенности, достоинства и недостатки растровой графики;
- особенности, достоинства и недостатки векторной графики;
- методы описания цветов в компьютерной графике цветовые модели;
- способы получения цветовых оттенков на экране и принтере;
- способы хранения изображений в файлах растрового и векторного формата;
- методы сжатия графических данных;
- проблемы преобразования форматов графических файлов;
- назначение и функции различных графических программ.

**уметь:**

- создавать собственные иллюстрации, используя главные инструменты векторной программы Inkscape, а именно:
- создавать рисунки из простых объектов (линий, дуг, окружностей и т.д.);
- выполнять основные операции над объектами (удаление, перемещение, масштабирование, вращение, зеркальное отражение и др.);
- формировать собственные цветовые оттенки в различных цветовых моделях;
- закрашивать рисунки, используя различные виды заливок;
- работать с контурами объектов;
- создавать рисунки из кривых;
- создавать иллюстрации с использованием методов упорядочения и объединения объектов;
- получать объёмные изображения;
- применять различные графические эффекты (объём, перетекание,  $\bullet$ фигурная подрезка и др.);
- $\bullet$ создавать надписи, заголовки, размещать текст по траектории;
- редактировать изображения в программе GIMP, a именно:
	- выделять фрагменты изображений с использованием различных инструментов;
	- перемещать, дублировать, вращать выделенные области;
	- редактировать фотографии с использованием различных средств
	- художественного оформления;
	- сохранять выделенные области для последующего использования;
	- монтировать фотографии (создавать многослойные документы);
	- раскрашивать чёрно-белые эскизы и фотографии;
	- применять к тексту различные эффекты;
	- выполнять тоновую коррекцию фотографий;
	- выполнять цветовую коррекцию фотографий;
	- ретушировать фотографии;
	- выполнять обмен файлами между графическими программами.

## **Способы проверки результатов освоения обучающимися содержания образовательной программы**

#### *Входной контроль*

Позволяет выявить наиболее способных, одаренных детей; выяснить мотивацию обучения, провести социально – психологическое анкетирование. Предварительное выявление уровня знаний, умений и навыков обучающихся по данной программе, рассчитанной на 2 года обучения, проводится в начале учебного года для определения усвоения воспитанниками важнейших моментов курса предыдущего года. Предварительный контроль сочетается с компенсационным обучением, направленным на устранение пробелов в знаниях, умениях и навыках.

Используются методы анкетирования, тестирования (тесты для диагностики общих познавательных способностей и др.).

#### *Текущий контроль*

Осуществляется в процессе усвоения каждой изучаемой темы, при этом диагностируется уровень усвоения отдельных блоков программы. Также детям дается возможность взаимной оценки и самооценки. В процессе контроля каждого занятия создается возможность выявления уровня усвоения учебного материала, недочетов, положительных и отрицательных моментов применяемых технологий.

Используются методы наблюдения, рефлексия, организуются миниконкурсы.

#### *Рубежный контроль*

Осуществляется в конце полугодия и помогает определить творческий рост обучающихся, их активность, уровень усвоения программного материала. Промежуточная диагностика позволяет по мере необходимости корректировать программу, изменить методику организации учебновоспитательного процесса.

Используются методы наблюдения и организации выставки лучших работ по окончании полугодия.

#### *Итоговый контроль*

Проводится в конце учебного года, помогает выявить рост мастерства, изобретательности, самостоятельности, развитие творческого мышления, художественного вкуса, освоение законов конструирования.

Итоговый контроль проводится в следующих формах: выполнение нормативов, участие в выставках, конкурсах.

#### **Формы подведения итогов реализации программы:**

Для текущего и рубежного контроля знаний обучающихся по итогам изучения каждой темы проводятся: тестирование и выставка работ обучающихся по завершению каждой учебной темы.

Итоговый контроль приобретенных практических умений и навыков осуществляется по качеству выполнения зачетных работ, по результатам участия в выставках, творческих конкурсах.

# *Учебный план*

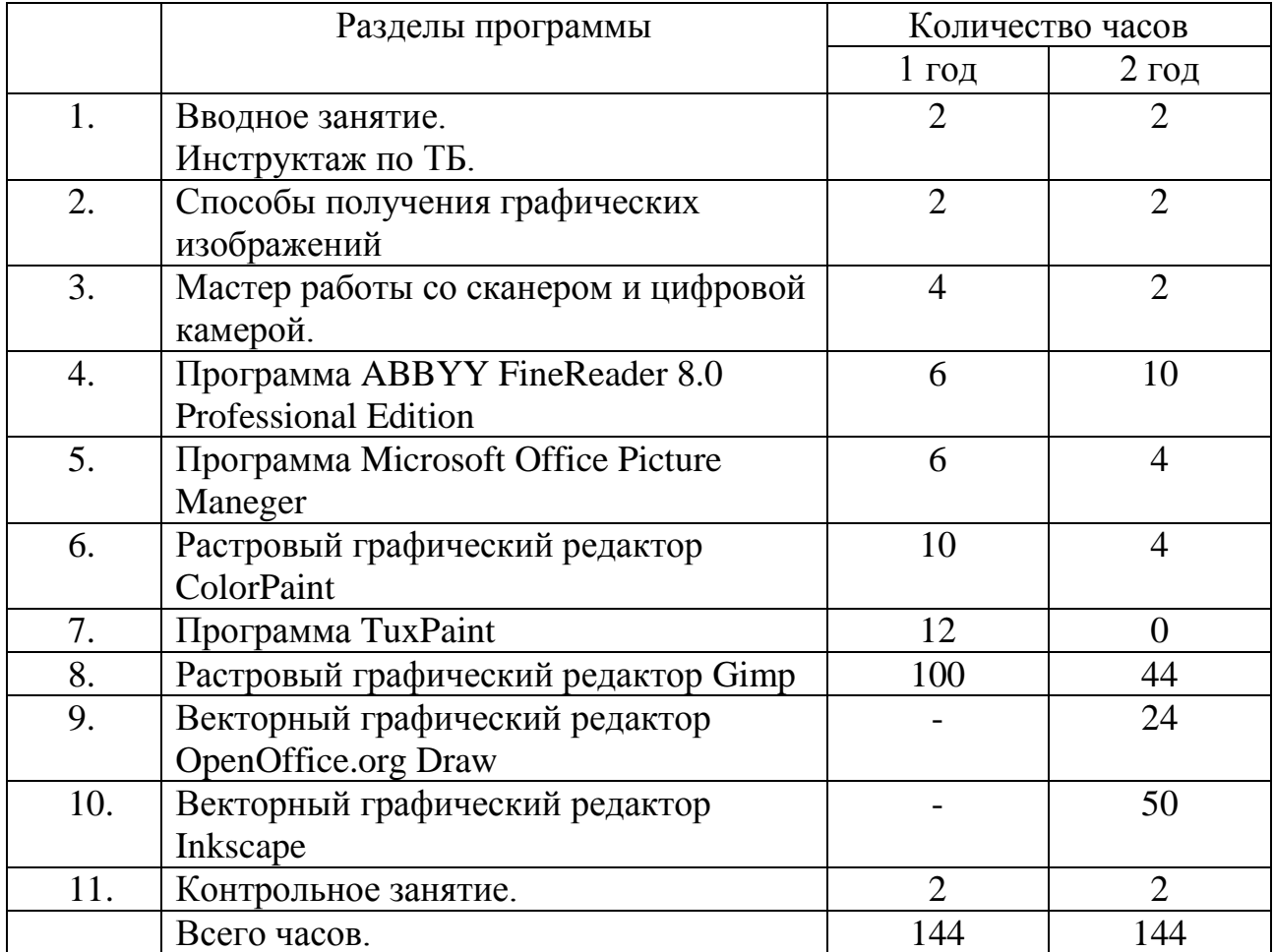

# **УЧЕБНО-ТЕМАТИЧЕСКОЕ ПЛАНИРОВАНИЕ 1 год обучения**

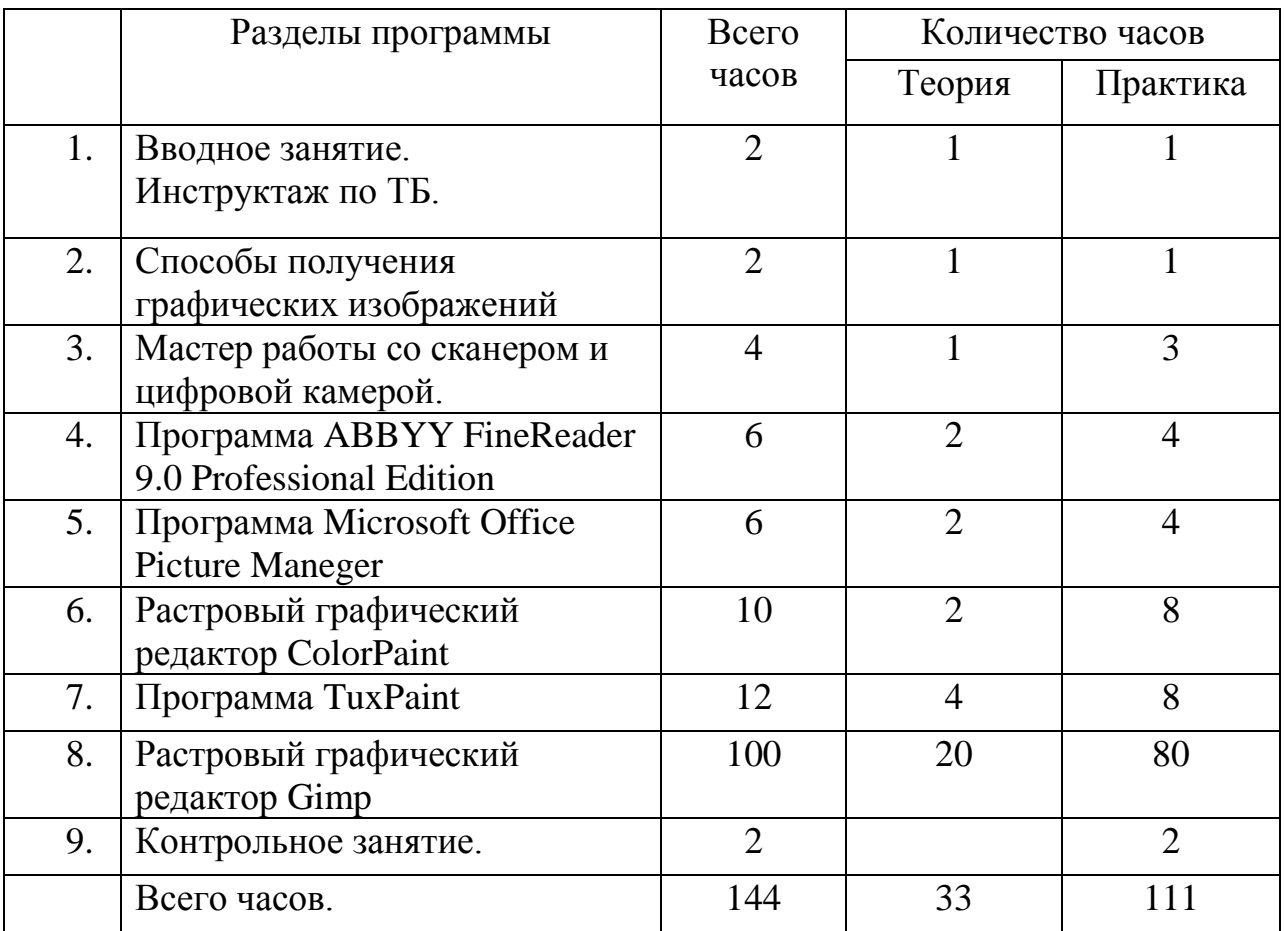

#### **1 ГОД ОБУЧЕНИЯ**

#### **Глава 1. Введение. Предмет и задачи курса**

Теоретическая часть: Ознакомление учащихся с целями, задачами и содержанием занятий, программой обучения. Ознакомление с учебным кабинетом, с правилами внутреннего распорядка, безопасности труда и личной гигиены учащихся.

*Практическая часть:* Организация рабочего места.

#### **Глава 2. Способы получения графических изображений**

Подключение цифровой фотокамеры, фотоаппарата.

Копирование изображений с цифровой фотокамеры, фотоаппарата.

Сканирование фотографий.

Фотография экрана компьютера

Мгновенный снимок видеозаписи.

*Практическая часть:* получения графических изображений возможными способами.

#### **Глава 3. Мастер работы со сканером и цифровой камерой.**

Выбор разрешения сканирования.

Сканирование оригинала.

Муар и способы его удаления.

Сканирование нескольких оригиналов одновременно.

Вырезание и выравнивание одного отсканированного изображения.

*Практическая часть:* отработка навыков работы со сканером.

## **Глава 4. Программа ABBYY FineReader 9.0 Professional Edition.**

Сканирование текста с последующим распознаванием и оформлением в виде текстового файла;

Фотографирование текста с последующим распознаванием и оформлением в виде текстового файла;

Настройка программы FineReader 9.0.

*Практическая часть:* Сканирование текста с последующим распознаванием и оформлением в виде текстового файла.

## **Глава 5. Программа Microsoft Office Picture Maneger**

Просмотр и коррекция изображений.

*Практическая часть:* Обработка изображений: резкость, размытие, негатив, удаление пятен, постеризация, выделение краёв, поворот рисунка, сжатие изображения.

Добавление эффектов: рельеф, гравюра, акварель, мозаика, оттиск, текстура. **Глава 6. Растровый графический редактор ColorPaint.**

Запуск программы,

Интерфейс,

Инструменты панели

Набор инструментов,

Палитра.

*Практическая часть:* Рисование линий, прямоугольников, квадратов, эллипсов, окружностей, дуг, секторов, многоугольников и звезд. Выделение объектов. Операции над объектами: перемещение, копирование, удаление, зеркальное отражение, вращение, масштабирование. Изменение масштаба просмотра при прорисовке мелких деталей. Особенности создания иллюстраций на компьютере.

# **Глава 7. Растровый графический редактор TuxPaint**

Запуск программы, интерфейс, инструменты панели, набор инструментов, возможности программы, создание и обработка изображений.

*Практическая часть:* Особенности создания компьютерного коллажа.

# **Глава 8. Растровый графический редактор Gimp.**

## **Цвет в компьютерной графике**

Описание цветовых оттенков на экране монитора и на принтере (цветовые модели). Цветовая модель RGB. Формирование собственных цветовых оттенков на экране монитора. Цветовая модель CMYK. Формирование собственных цветовых оттенков при печати изображений. Взаимосвязь цветовых моделей RGB и CMYK. Цветовая модель HSB (Тон — Насыщенность — Яркость).

*Практическая часть:* Кодирование цвета в различных графических программах.

## **Форматы графических файлов**

Векторные форматы. Растровые форматы. Методы сжатия графических данных.

*Практическая часть:* Сохранение изображений в стандартных форматах, а также собственных форматах графических программ. Преобразование файлов из одного формата в другой.

## **Основные приемы использования GIMP**

Панель инструментов, окно изображения.

## **Диалоги и панели**

Отмена, соединительные планки.

## **Загрузка изображений в GIMP**

Типы изображений, открытие файла, создание новых файлов.

# **Навигация по изображению. Изменение размеров холста и изображения**

Изменение масштаба, увеличение и уменьшение области изображения.

Навигация по изображению. Изменение размеров холста и изображения.

## **Инструменты преобразования и кадрирование изображений**

Комбинирование рисунков из разных изображений

Кадрирование

Инструменты преобразования

## **Инструмент Заливка. Фильтры**

**Инструменты рисования. Инструменты Штамп, Штамп с перспективой** Инструменты Штамп, штамп с перспективой, инструменты рисования

#### **Выделение переднего плана**

**Выделение объекта: Умные ножницы, Контуры, Выделение произвольных областей** 

#### **Быстрая маска, преобразование цвета Инструмент Градиент Анимация**

*Практическая часть:* Использование различных инструментов выделения. Перемещение и изменение границы выделения. Преобразования над выделенной областью. Кадрирование изображения.

#### **Тоновая коррекция изображения**

Команда Яркость/Контрастность.

Команда Тень/Свет

*Практическая часть:* График распределения яркостей пикселей (гистограмма). Гистограмма светлого, тёмного и тусклого изображений. Основная задача тоновой коррекции. Команды тоновой коррекции.

#### **Цветовая коррекция изображения**

Команда Цветовой баланс

Команда Подогнать цвет

Команда Фотофильтр

*Практическая часть:* Взаимосвязь цветов в изображении. Принцип цветовой коррекции. Команды цветовой коррекции.

#### **Восстановление поврежденных фотографий**

*Практическая часть:* Методы устранения дефектов с фотографий. Осветление и затемнение фрагментов изображений вручную. Повышение резкости изображения.

#### **Демонстрация изображений**

Просмотр слайд-шоу изображений в среде программы Photoshop *Практическая часть:* Создание PDF-презентаций, Создание web-галереи

**Глава 9. Заключительное занятие.** Подведение итогов работы учебнотворческого коллектива за год. Выполнение профилактических работ по подготовке компьютерного класса к следующему учебному году.

#### Разделы программы Всего часов Количество часов Теория Практика 1. Вводное занятие. Инструктаж по ТБ. 2 1 1 2. Способы получения графических изображений 2 1 1 3. Мастер работы со сканером и цифровой камерой. 2 0 2 4. Программа ABBYY FineReader 9.0 Professional Edition 10 3 7 5. Программа Microsoft Office Picture Maneger 4 1 3 6. Растровый графический редактор ColorPaint 4 1 3 7. Графический редактор GIMP. 44 10 33 8. Векторный графический редактор OpenOffice.org Draw 24 6 18 9. Векторный графический редактор Inkscape 50 10 40 10. Контрольное занятие.  $2 \t 0 \t 2$

Всего часов. 144 1 33 111

#### **УЧЕБНО-ТЕМАТИЧЕСКОЕ ПЛАНИРОВАНИЕ 2 год обучения**

#### *Содержание программы*

#### **Второй год обучения**

#### **Раздел 1. Введение. Предмет и задачи курса**

Теоретическая часть: Ознакомление учащихся с целями, задачами и содержанием занятий, программой обучения. Ознакомление с учебным кабинетом, с правилами внутреннего распорядка, безопасности труда и личной гигиены учащихся.

*Практическая часть:* Организация рабочего места.

#### **Раздел 2. Способы получения графических изображений**

Подключение цифровой фотокамеры, фотоаппарата.

Копирование изображений с цифровой фотокамеры, фотоаппарата.

Сканирование фотографий.

Фотография экрана компьютера

Мгновенный снимок видеозаписи.

*Практическая часть:* получения графических изображений возможными способами.

#### **Раздел 3. Мастер работы со сканером и цифровой камерой.**

Выбор разрешения сканирования.

Сканирование оригинала.

Муар и способы его удаления.

Сканирование нескольких оригиналов одновременно.

Вырезание и выравнивание одного отсканированного изображения.

*Практическая часть:* отработка навыков работы со сканером.

#### **Раздел 4. Программа ABBYY FineReader 9.0 Professional Edition.**

Сканирование текста с последующим распознаванием и оформлением в виде текстового файла;

Фотографирование текста с последующим распознаванием и оформлением в виде текстового файла;

Настройка программы FineReader 9.0.

*Практическая часть:* Сканирование текста с последующим распознаванием и оформлением в виде текстового файла.

#### **Раздел 5. Программа Microsoft Office Picture Maneger**

Просмотр и коррекция изображений.

*Практическая часть:* Обработка изображений: резкость, размытие, негатив, удаление пятен, постеризация, выделение краёв, поворот рисунка, сжатие изображения.

Добавление эффектов: рельеф, гравюра, акварель, мозаика, оттиск, текстура.

#### **Раздел 6. Растровый графический редактор ColorPaint.**

Запуск программы,

Интерфейс,

Инструменты панели

Набор инструментов,

Палитра.

*Практическая часть:* Рисование линий, прямоугольников, квадратов, эллипсов, окружностей, дуг, секторов, многоугольников и звезд. Выделение объектов. Операции над объектами: перемещение, копирование, удаление, зеркальное отражение, вращение, масштабирование. Изменение масштаба просмотра при прорисовке мелких деталей. Особенности создания иллюстраций на компьютере.

# **Раздел 7. Растровый графический редактор Gimp. Цвет в компьютерной графике**

Описание цветовых оттенков на экране монитора и на принтере (цветовые модели). Цветовая модель RGB. Формирование собственных цветовых оттенков на экране монитора. Цветовая модель CMYK. Формирование собственных цветовых оттенков при печати изображений. Взаимосвязь цветовых моделей RGB и CMYK. Цветовая модель HSB (Тон —

Насыщенность — Яркость).

*Практическая часть:* Кодирование цвета в различных графических программах.

#### **Форматы графических файлов**

Векторные форматы. Растровые форматы. Методы сжатия графических данных.

*Практическая часть:* Сохранение изображений в стандартных форматах, а также собственных форматах графических программ. Преобразование файлов из одного формата в другой.

#### **Основные приемы использования GIMP**

Панель инструментов, окно изображения.

#### **Диалоги и панели**

Отмена, соединительные планки.

## **Загрузка изображений в GIMP**

Типы изображений, открытие файла, создание новых файлов.

**Навигация по изображению. Изменение размеров холста и изображения**

Изменение масштаба, увеличение и уменьшение области изображения.

Навигация по изображению. Изменение размеров холста и изображения.

## **Инструменты преобразования и кадрирование изображений**

Комбинирование рисунков из разных изображений

Кадрирование

Инструменты преобразования

**Инструмент Заливка. Фильтры**

## **Инструменты рисования. Инструменты Штамп, Штамп с перспективой**

Инструменты Штамп, штамп с перспективой, инструменты рисования

**Выделение переднего плана**

**Выделение объекта: Умные ножницы, Контуры, Выделение** 

**произвольных областей** 

**Быстрая маска, преобразование цвета**

**Инструмент Градиент**

#### **Анимация**

*Практическая часть:* Использование различных инструментов выделения. Перемещение и изменение границы выделения. Преобразования над выделенной областью. Кадрирование изображения.

#### **Тоновая коррекция изображения**

Команда Яркость/Контрастность.

Команда Тень/Свет

*Практическая часть:* График распределения яркостей пикселей

(гистограмма). Гистограмма светлого, тёмного и тусклого изображений. Основная задача тоновой коррекции. Команды тоновой коррекции.

#### **Цветовая коррекция изображения**

Команда Цветовой баланс

Команда Подогнать цвет

Команда Фотофильтр

*Практическая часть:* Взаимосвязь цветов в изображении. Принцип цветовой коррекции. Команды цветовой коррекции.

#### **Восстановление поврежденных фотографий**

*Практическая часть:* Методы устранения дефектов с фотографий. Осветление и затемнение фрагментов изображений вручную. Повышение резкости изображения.

#### **Выполнение проекта**

В течение 8 занятий воспитанники выполняют проект на выбранную тему. Это может быть, например,

- рекламная афиша
- оформление обложки книги
- оформление обложки CD или DVD

В качестве исходных материалов могут использоваться

- снимки, сделанные цифровым фотоаппаратом
- отсканированные фотографии
- иллюстрации, полученные с помощью сети Интернет

На последнем занятии воспитанники обсуждают все выполненные работы на конференции.

#### **Раздел 8. Векторный графический редактор OpenOffice.org Draw Введение в OpenOffice.org Draw, Интерфейс программы, объекты и работа с ними**

#### **Контуры и заливка объектов**

Заливка цветом

Градиентная заливка

Заливка растровой текстурой

Изменение контура объекта

#### **Группировка объектов**

Группировка объектов

Выделение объектов в группе

#### **Объединение фигур**

Построение фигур

Расположение объектов

Дублирование объектов

## **Выравнивание и распределение объектов**

Выравнивание объектов

Распределение объектов

Изменение контура объекта

# **Создание блок-схем в OpenOffice.org Draw**

Рисование функциональной схемы некоторого процесса

Создание блок-схемы программы

Построение структурной схемы

# **Раздел 9. Векторный графический редактор Inkscape**

# **Графический редактор Inkscape**

Запуск программы

Интерфейс программы

Изменение масштаба

Создание документа

Изменение параметров страницы

Сохранение документов

## **Создание и редактирование фигур**

Создание фигур

Инструмент рисования Прямоугольник

Инструмент рисования Эллипс

Инструмент рисования Звезды и многоугольники

Инструмент рисования Спираль

Выделение объектов

Выделение нескольких объектов

Группировка объектов

Заливка и штрих

## **Дублирование, выравнивание и распределение**

Дублирование объекта

Выравнивание объектов

Логические операции над объектами

Изменение порядка объектов

Клонирование объектов

## **Создание и редактирование контуров. Работа с текстом**

Создание текстового объекта

Кернинг

Расположение текста вдоль кривой

Заверстывание текста в блок

## **Работа с растровыми изображениями**

Вставка растровых фрагментов

Перевод векторного изображения в растровое.

#### **Практические занятия по векторной графике**

- 1. Рабочее окно Inkscape
- 2. Основы работы с объектами
- 3. Закраска рисунков

#### *Вспомогательные режимы работы*

- 1. Создание рисунков из кривых
- 2. Методы упорядочения и объединения объектов
- 3. Эффект объема
- 4. Эффект перетекания
- 5. Работа с текстом
- 6. Сохранение и загрузка изображений в Inkscape.

**Раздел 10. Заключительное занятие.** Подведение итогов работы учебнотворческого коллектива за год. Выполнение профилактических работ по подготовке компьютерного класса к следующему учебному году.

*Примечание.* В дни школьных каникул занятия учебно-творческого коллектива проводятся в соответствии с расписанием. Желательно привлечение обучающихся к активному участию в презентационных мероприятиях: тематические семинары, конференции, выставки и т.п., совпадающих по времени с периодом каникул.

# **УСЛОВИЯ РЕАЛИЗАЦИИ ПРОГРАММЫ**

#### *Методическое обеспечение программы*

Большинство занятий проводится в форме традиционных теоретических и практических форм. Но педагог использует и такие формы, как: мини-конкурсы, семинары.

В учебно-воспитательном процессе используется тестирование, элементы дифференцированного, личностно ориентированного подхода.

Контроль проводиться в форме собеседования, контрольных упражнений, участия в конкурсах, выставках, викторинах. Контроль позволяет определить эффективность обучения по программе, обсудить результаты, внести изменения в учебный процесс, позволяет детям, родителям, педагогам, увидеть результаты своего труда, создает хороший психологический климат в коллективе.

Обучение компьютерной графике требует специально оборудованного кабинета. Занятия следует проводить в помещении с хорошим освещением и вентиляцией.

#### **Оборудование для занятий:**

- персональные компьютеры,
- проектор,
- фотоаппарат,
- цифровая видеокамера,
- сканеры,
- цветной принтер.

#### **Программное обеспечение:**

- Microsoft Windows XP
- $\bullet$  Linux 5.0
- GIMP
- Microsoft Office Picture Maneger
- Microsoft Office 2007
- OpenOffice.org Writer
- OpenOffice.org Draw
- Inkscape
- ColorPaint
- TuxPaint
- ABBYY FineReader 9.0 Professional Edition

# **ИНФОРМАЦИОННОЕ ОБЕСПЕЧЕНИЕ КУРСА**

## *Интернет-ресурсы*

[http://school-collection.edu.ru](http://school-collection.edu.ru/) – коллекция цифровых ресурсов <http://fcior.edu.ru/> - коллекция цифровых ресурсов

[www.metod-kopilka.ru](http://www.metod-kopilka.ru/) – Методическая копилка учителя информатики

<http://www.klyaksa.net/> - Информатика и ИКТ в школе. Компьютер на уроках

[http://www.issl.dnttm.ru](http://www.issl.dnttm.ru/) — сайт журнала «Исследовательская работа школьника».

[http://www.nmc.uvuo.ru/lab\\_SRO\\_opit/posobie\\_metod\\_proektov.htm](http://www.nmc.uvuo.ru/lab_SRO_opit/posobie_metod_proektov.htm)

<http://www.5byte.ru/8/0006.php> - Информатика на пять

<http://festival.1september.ru/> - фестиваль педагогических идей «Открытый урок»

[http://go-oo.org](http://go-oo.org/) -Cвободный пакет офисных приложений

<http://www.gimp.org/> - GIMP (Гимп) — растровый графический редактор <http://www.inernika.org/users/astana-ch-41/works> - Видеоуроки Gimp Кольцова Михаила Петровича взяты с сайта Открытого педагогического сообщества <http://www.progimp.ru/articles/> - уроки Gimp

[http://snezhzhka.ya.ru/replies.xml?item\\_no=363](http://snezhzhka.ya.ru/replies.xml?item_no=363) про Gimp

[http://www.openarts.ru](http://www.openarts.ru/) –уроки Gimp и Inkscape.

# *Список рекомендуемой литературы для педагога*

- 1. Ю.П. Немчанинова. Создание и редактирование графических элементов и блок-схем. - Москва: 2008. (электронный учебник)
- 2. А.Г. Жексенаев. Основы работы в растровом редакторе GIMP (ПО для обработки и редактирования растровой графики), Учебное пособие - Москва 2008
- 3. Немчанинова Ю.П. Обработка и редактирование векторной графики в Inkscape (ПО для обработки и редактирования векторной графики): Учебное пособие. Москва: 2008. - 52 с.
- 4. Панкратова Т. В. Обработка цифровых фотографий (с CD-ROM). СПб: Питер, 2005.
- 5. Угринович Н.Д. Информатика и информационные технологии. Учебник для 10-11 классов. - М.: Бином. Лаборатория Знаний, 2002.- 512с.: ил.
- 6. Симонович С.В., Евсеев Г.А., Алексеев А.Г. Специальная информатика: Учебное пособие. - М.: ACT-ПРЕСС: Инфорком-Пресс, 2002. - 480 с.

## *Список рекомендуемой литературы для обучающихся*

- 1. **Шитов В.Н.** Новейший самоучитель работы на компьютере М: «Вече»,2006
- 2. **Жексенаев А.Г.** Основы работы в растровом редакторе GIMP (ПО для обработки и редактирования растровой графики): Учебное пособие. — Москва: 2008. — 80 с.
- 3. **Немчанинова Ю.П.** Обработка и редактирование векторной графики в Inkscape (ПО для обработки и редактирования векторной графики): Учебное пособие. Москва: 2008. - 52 с.